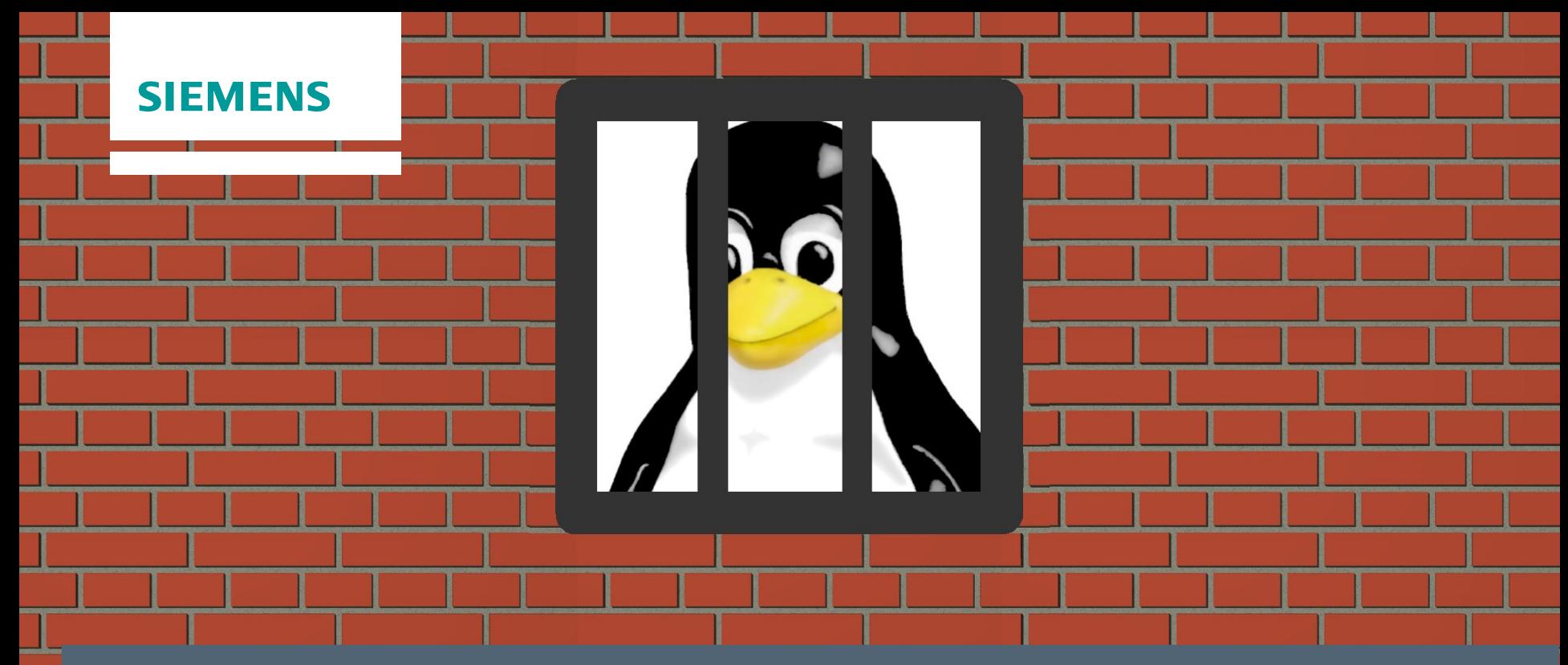

#### Siemens Corporate Technology | October 2016

## **Bootstrapping the Partitioning Hypervisor Jailhouse**

**Unrestricted © Siemens AG 2016. All rights reserved**

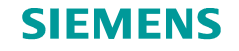

## **Bootstrapping the Partitioning Hypervisor Jailhouse**

Agenda

#### **Jailhouse introduction & philosophy**

First steps in QEMU/KVM Bring-up on x86 hardware Bring-up on ARM64 hardware Q&A

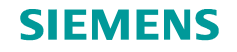

## **What is Jailhouse?**

**A tool to run**

- **… real-time and/or safety tasks**
- **… on multicore platforms** (AMP)
- **… aside Linux**

#### **It provides**

- **strong & clean isolation**
- **bare-metal-like performance & latencies**
- **no reason to modify Linux** (well, almost)
- **… and it's open source (GPLv2)**

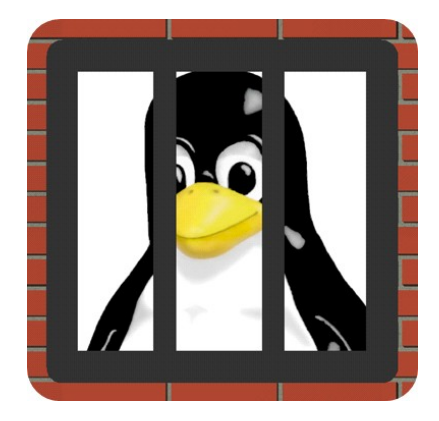

#### **SIEMENS**

#### **What makes Jailhouse different?**

#### • **Use hardware-assisted virtualization for isolation**

#### • **Prefer simplicity over features**

- Resource access control *instead of resource virtualization*
- 1:1 resource assignment *instead of scheduling*
- Partition booted system *instead of booting Linux*
- Do not hide existence of Jailhouse

#### • **Offload work to Linux**

- System boot
- Jailhouse and partition ("cell") loading & starting
- Control and monitoring

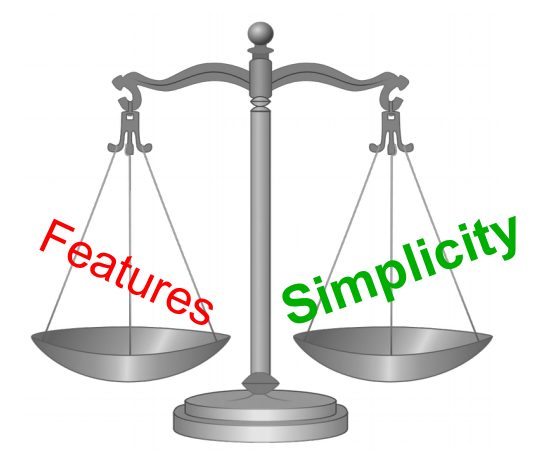

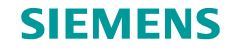

#### **Asymmetric Multiprocessing with Jailhouse**

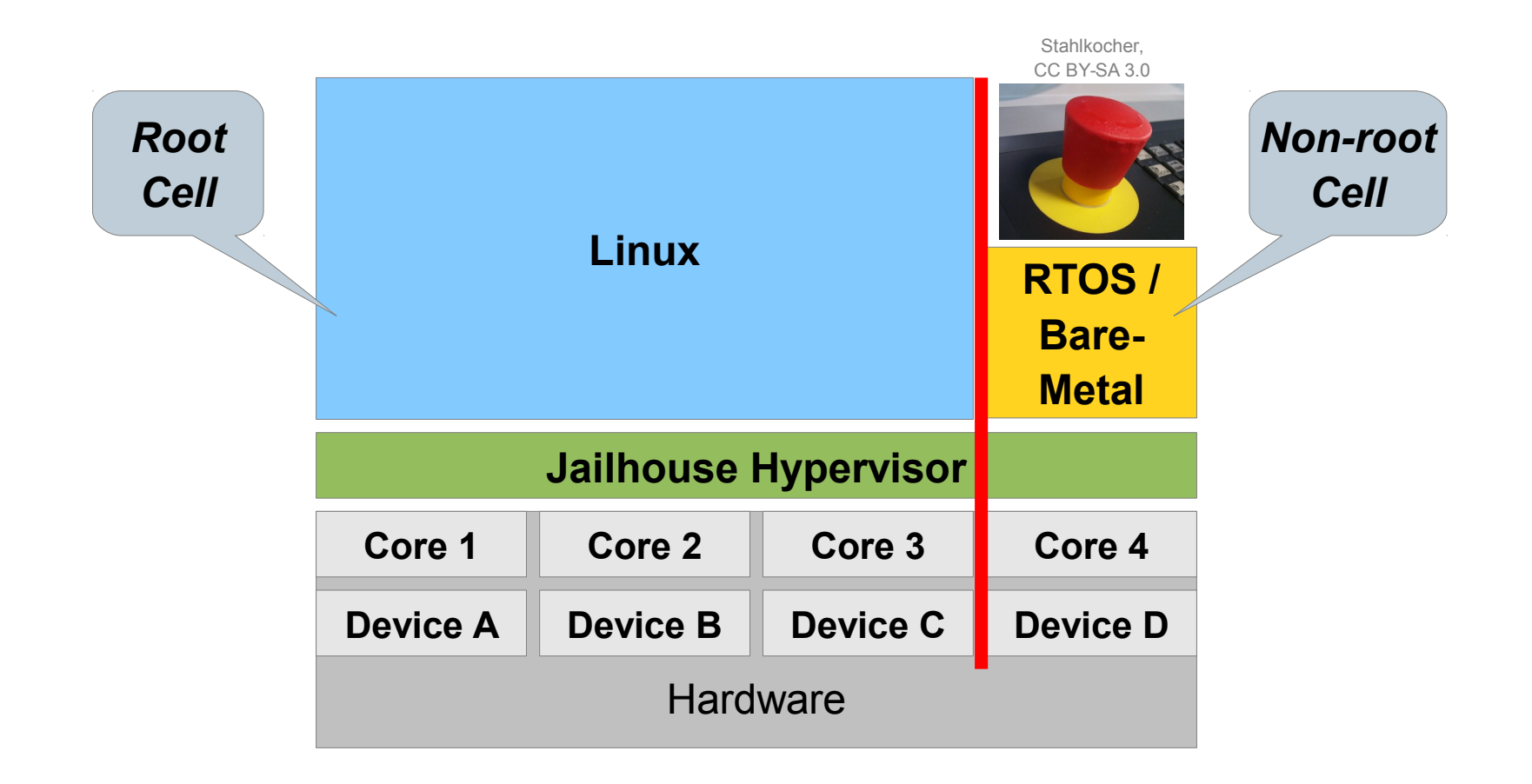

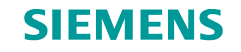

#### **Hard Partitioning of Linux**

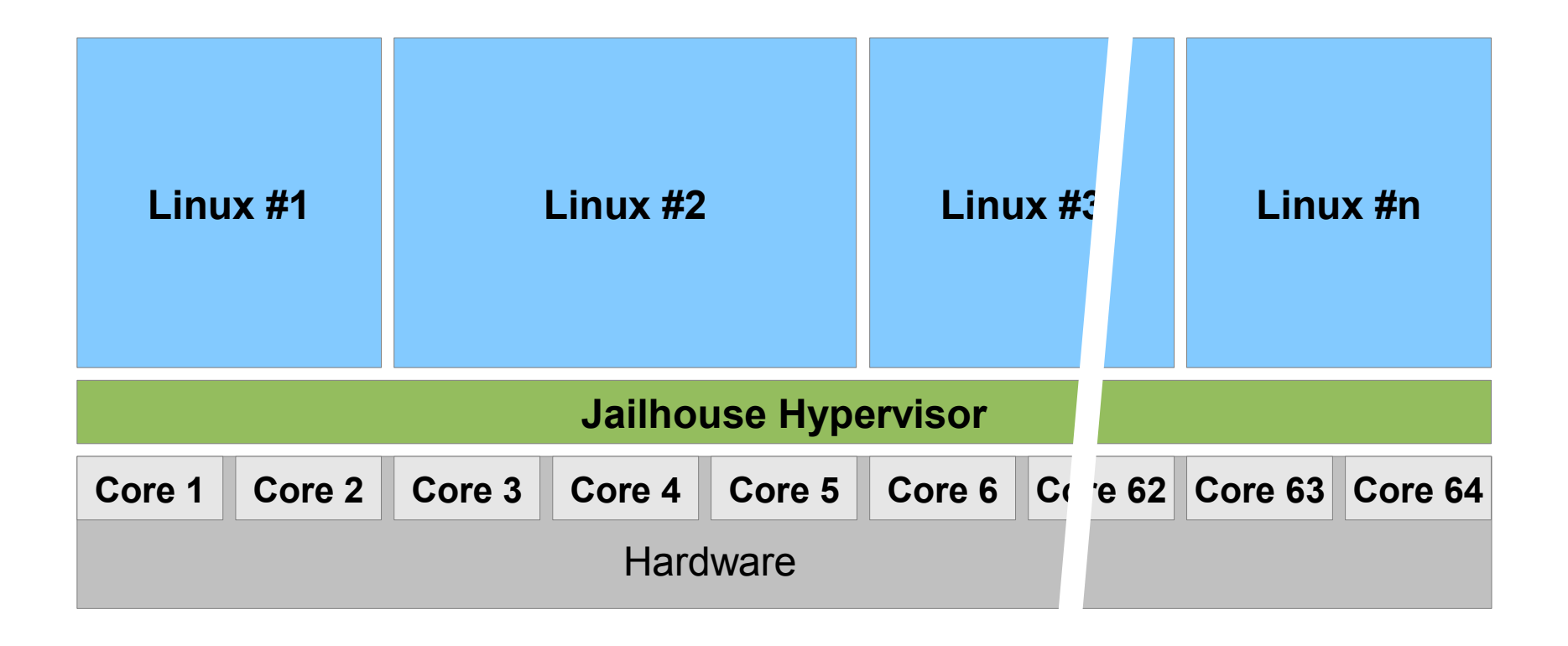

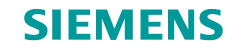

## **Late Partitioning Concept**

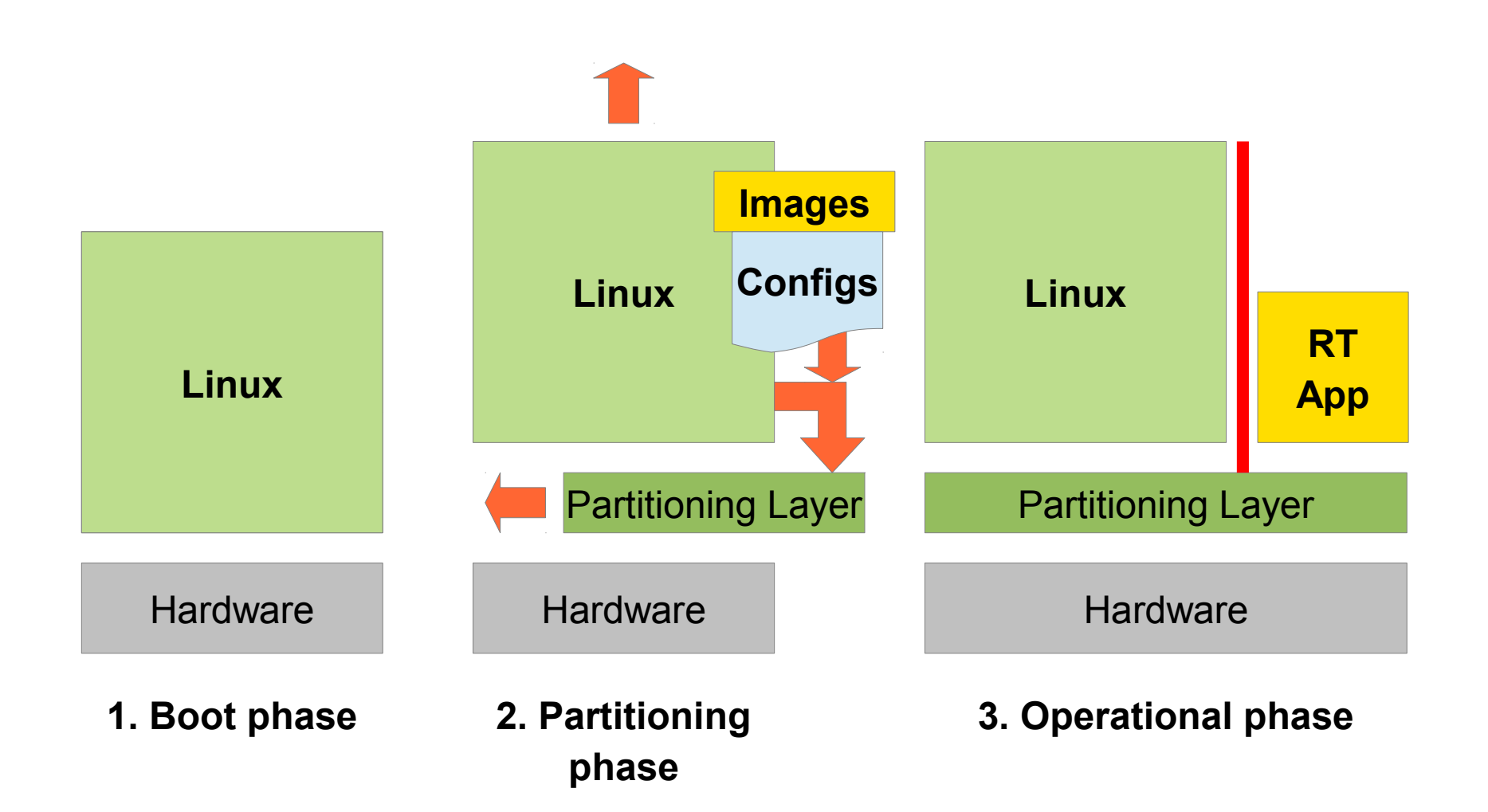

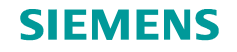

## **Jailhouse in QEMU/KVM**

#### • **All steps documented in README.md**

- **Host-side requirements**
	- Intel host with VT-x (**no** VT-d required)
	- Recent kernel  $(>= 4.4)$
	- Very recent QEMU (>= 2.7)
- **Linux guest image**
	- Not too old kernel
	- Tools and sources to build modules **for the guest kernel**
	- Jailhouse source (master)
- **I've prepared something...**

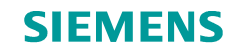

## **QEMU/KVM Setup: Running a Bare-Metal Workload (apic-demo)**

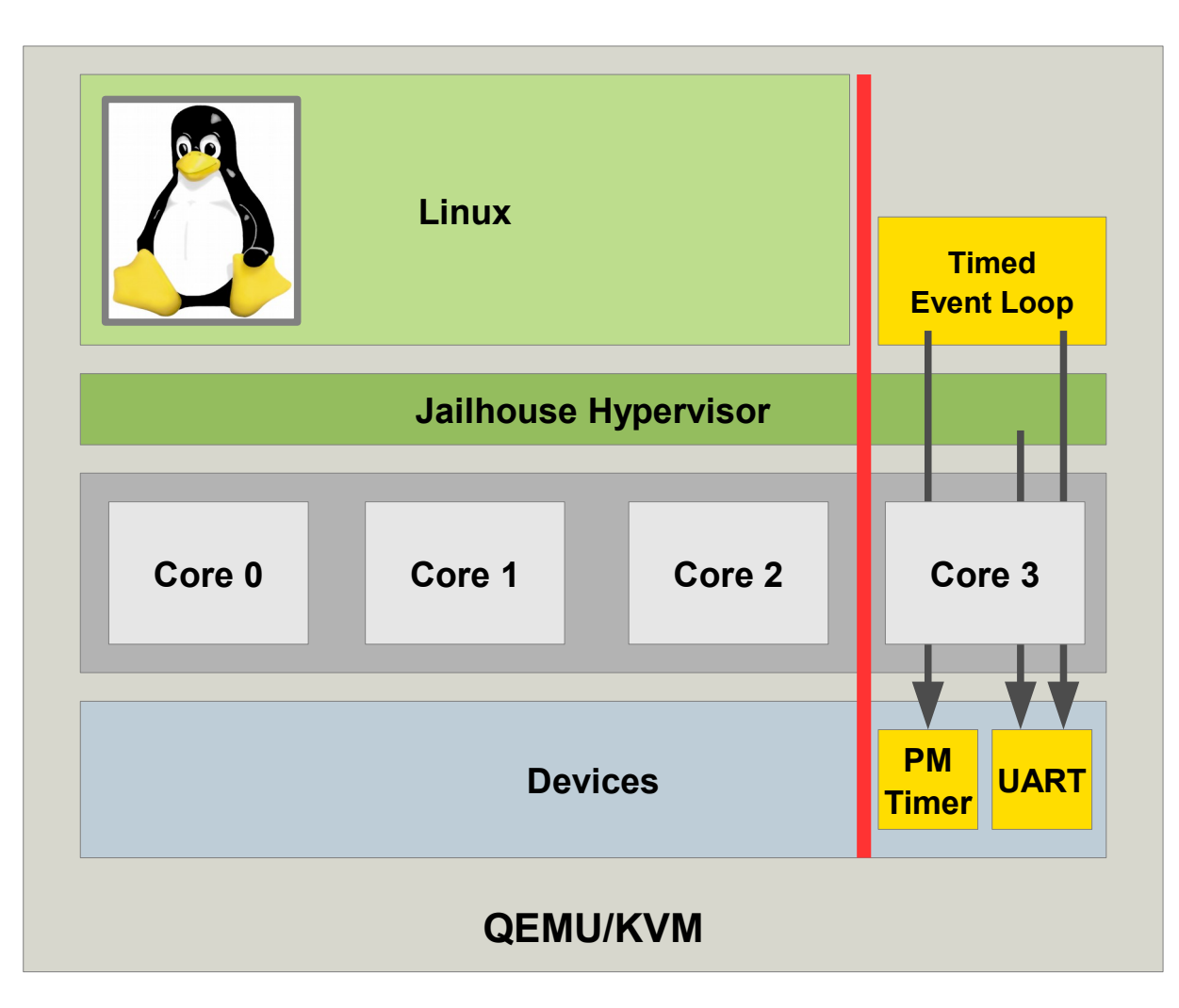

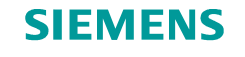

## **QEMU/KVM Setup: Steps Shown**

- **insmod jailhouse.ko**
- **jailhouse enable qemu-vm.cell**
- **jailhouse cell create apic-demo.cell**
- **jailhouse cell load apic-demo apic-demo.bin -a 0xf0000**
- **jailhouse cell start apic-demo**
- **jailhouse cell list**
- **jailhouse cell stats apic-demo**
- **jailhouse cell destroy apic-demo**
- **jailhouse disable**

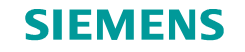

## **QEMU/KVM Setup #2: Linux as Non-Root Cell**

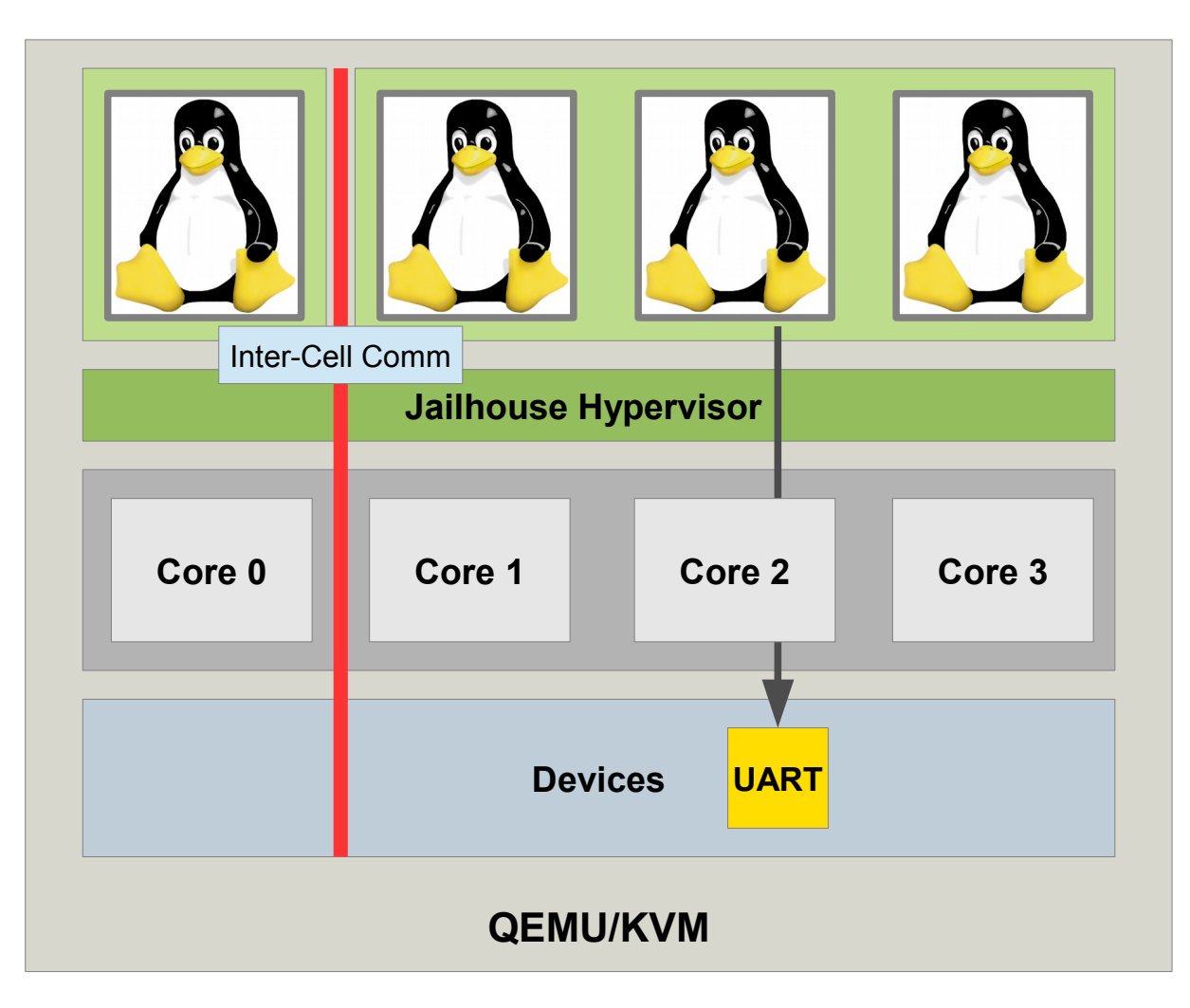

## **QEMU/KVM Setup #2: Steps Shown**

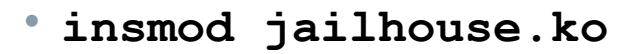

• **jailhouse enable qemu-vm.cell**

• **jailhouse cell linux linux-x86-demo.cell \ bzImage -i initrd -c "console=ttyS0"**

• **ssh other-cell**

**SIEMENS** 

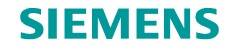

#### **Let's use real hardware!**

- **Supermicro Mini-ITX board X10SDV-TLN4F**
	- Xeon D-1540
		- 8 cores, 2 threads each
		- up to 2 GHz
		- No on-chip GPU (lower latencies...!)
	- 32 GB RAM
	- 2x 1 GBit/s Ethernet
	- 2x 10 GBit/s Ethernet
	- Some slowly rotating rust

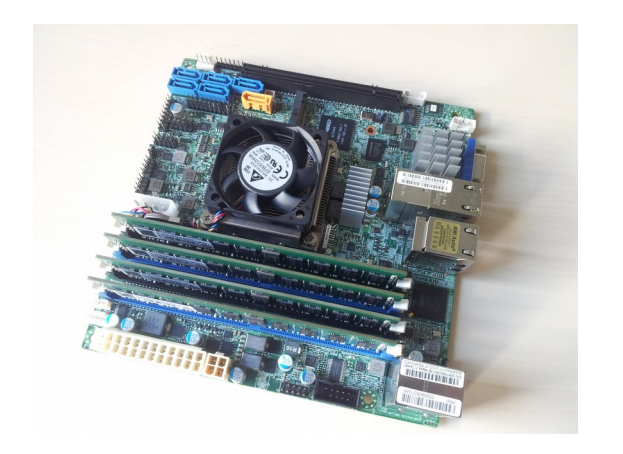

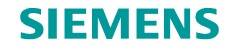

## **Wanted: System Configuration**

#### • **Preparation**

- Connect a UART (or step in the dark...)
- Enable VT-x and VT-d in the BIOS, keep TXT (Trusted Execution Technology) off
- Kernel? >= 4.4, vanilla preferred, no patching for first steps
- intel\_iommu=off, intremap=on
- **jailhouse config create configs/xeon-d.c \**
	- **--mem-hv 6M --mem-inmates 59M**
	- Enables everything Linux considers valid
	- Rather permissive configuration
	- Defaults to first UART
- **make KDIR=/patch/to/kernel/build**
- **jailhouse hardware check confis/xeon-d.cell**

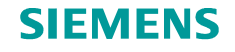

## **RAM Reservation**

#### • **Typical RAM layout** (generated and used for QEMU)

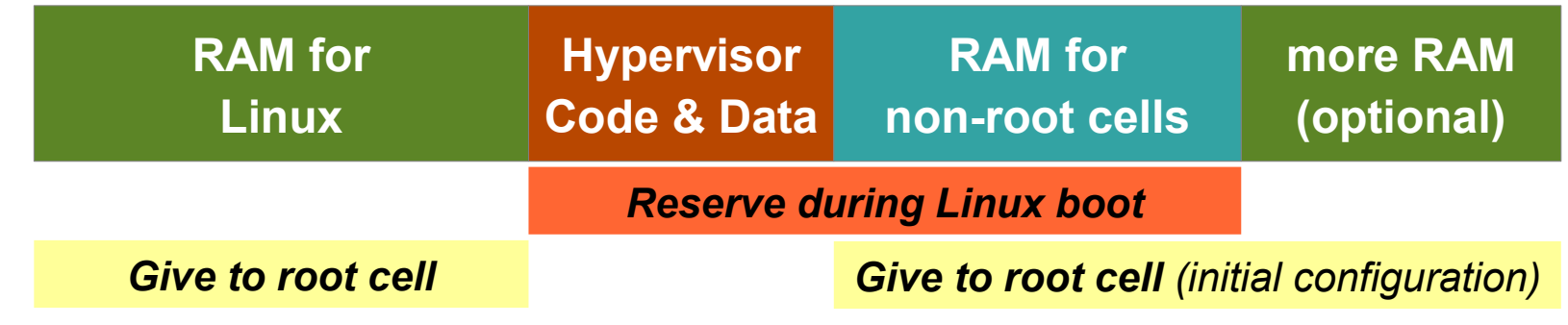

- **Reserve physical memory**
	- **memmap=SIZE\$ADDRESS**
	- **mem=PHYSICAL\_SIZE\_MINUS\_RESERVATION**
	- Device tree (ARM/ARM64 only)
- **grub2 is your friend evil**
	- Use proper escaping in **/etc/default/grub**

GRUB CMDLINE LINUX DEFAULT="memmap=66M\\\\$0x3b000000"

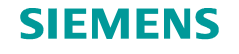

#### **First Try – First Crash...?**

• **jailhouse enable xeon-d.cell**

**FATAL: Invalid MMIO/RAM read, addr: 0x00000000798ab018 RIP: 0xffffffff813c60c1 RSP: 0xffff88087f5c3da8 FLAGS: 10246 RAX: 0xffffc900035dc018 RBX: 0xffff88087f5c3e10 RCX: 0xffff88087f5c3da8 RDX: 0x0000000000000000 RSI: 0x00000000798ab020 RDI: 0x00000000798ab018 CS: 10 BASE: 0x0000000000000000 AR-BYTES: a09b EFER.LMA 1 CR0: 0x0000000080050033 CR3: 0x000000085d9bf000 CR4: 0x00000000003426e0 EFER: 0x0000000000000d01 Parking CPU 15 (Cell: "RootCell")**

#### • **Don't get confused by "unsupported instruction" message!**

- Jailhouse only supports few (but enough) MMIO access instructions
- **Check /proc/iomem**

**79711000-798defff : reserved 79793018-79793018 : APEI ERST**

...

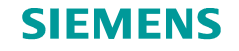

## **System Configuration Format**

- **Binary format, generated from C sources (currently)**
- **hypervisor/include/jailhouse/cell-config.h**
	- System config header
		- Hypervisor location and size
		- Debug console address, size, type
		- Platform parameters (poor-man's ACPI / device tree)
		- interrupt limit (x86 only so far: IOAPIC pins + MSI/MSI-X vectors)
	- Root cell header
		- Cell name
		- Flags (0 for root cell)
		- Number / size of resources
	- Root cell resources

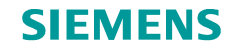

## **Configurable Cell Resources**

- **CPU set (bitmap)**
	- Bit number = Linux logical CPU IDs
- **Memory regions**
	- Physical address, virtual address, size, flags (JAILHOUSE MEM  $*$ )
	- **JAILHOUSE\_MEM\_READ**, ...**WRITE**, ...**EXECUTE**
	- ...**DMA** (add to IOMMU page tables)
	- ...**IO** (MMIO)
	- ...**IO\_8**/**16**/**32**/**64** (subpage MMIO: permitted access widths)
	- ...**IO** UNALIGNED (subpage MMIO: permit unaligned access)
	- ...**COMM\_REGION** (info/signal page hypervisor ↔ *non-root* cell)
	- ...**LOADABLE** (*non-root* cell memory loadable by root cell)
	- ...**ROOTSHARED** (non-root cell memory shared with root cell)

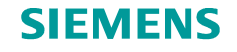

## **Fixing the APEI Crash**

#### • **Add corresponding memory region**

```
/* MemRegion: 79711000-798defff : reserved (APEI) */
{
    .phys_start = 0x79711000,
    .virt_start = 0x79711000,
    .size = 0x1ce000,
    .flags = JAILHOUSE_MEM_READ | JAILHOUSE_MEM_WRITE |
        JAILHOUSE_MEM_EXECUTE | JAILHOUSE_MEM_DMA,
},
```
- **Don't forget: extend mem\_regions array**
- **make**
- **jailhouse enable xeon-d.cell**

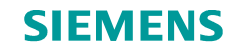

## **PIO Access Violation**

#### • **A made-up violation**

**FATAL: Invalid PIO write, port: 70 size: 1 RIP: 0xffffffff810240b6 RSP: 0xffff88083d1f3cf8 FLAGS: 46 RAX: 0x000000000000000a RBX: 0x0000000000000282 RCX: 0x0000000000000000 RDX: 0x0000000000000001 RSI: 0xffff88083d1f3da4 RDI: 0x000000000000000a CS: 10 BASE: 0x0000000000000000 AR-BYTES: a09b EFER.LMA 1 CR0: 0x0000000080050033 CR3: 0x000000084639e000 CR4: 0x00000000003426f0 EFER: 0x0000000000000d01 Parking CPU 0 (Cell: "RootCell")**

#### • **Check /proc/ioports**

 **0070-0071 : rtc0**

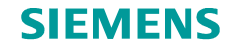

## **Configurable Cell Resources (2)**

#### • **PIO bitmap (x86 port-based I/O)**

- Covers full PIO address space 0x0000..0xffff
- Bit cleared: access permitted

## • **IRQ chips (pin-based interrupts)**

- MMIO address (for correlation), ID (used by IOMMU)
- PIN bitmap (up to 128 pins) + number of first pin in bitmap
- **Cache regions (warning: to be reworked!)**
	- Start, size, type, flags (unused)
	- Types: L3, L3 code-only, L3 data-only

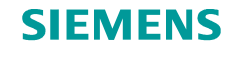

## **Configurable Cell Resources (3)**

#### • **PCI devices**

- BDF (bits 15..8: bus, 7:3: device, 2:0 function), domain (yet unsupported)
- Type (device, bridge, shared memory device)
- Index into capability list, number of entries (shareable with other devices)
- IOMMU association, MSI/MSI-X parameters, modifiable bits in BARs
- Shared-mem device: index to associated memory region
- Many fields... use the config generator where possible!

#### • **PCI capabilities**

- ID (or'ed with JAILHOUSE\_PCI\_EXT CAP for PCIe caps)
- Start and length in config space
- Flags: so far only **JAILHOUSE\_PCICAPS\_WRITE**
- Again: use the config generator

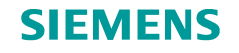

#### **More on Debug Consoles**

#### • **Memory-mapped UARTs**

- Set **JAILHOUSE\_MEM\_IO** in flags, define physical address and size
- x86
	- 8250-compatible
	- **JAILHOUSE\_MEM\_IO\_32**: 32-bit register width
- **VGA text console as alternative (x86-only)**
	- See **jailhouse/Documentation/vga-console.txt**

## **Non-Root Cell Setup**

- **Config structure: Cell header + resources** (see system config)
- **Cell creation removes resources from root cell**
	- Not all resources need to belong to root cell before
	- ...except for CPUs
	- Cell destruction reverts this
- **Linux must stop using non-root cell resource**
	- Memory reservations
	- CPU hotplug (done by driver; CPU 0 requires special care)
	- Device hotplug (only PCI done by driver)
- **Cell flags JAILHOUSE\_CELL\_PASSIVE\_COMMREG**:

No voting over cell shutdown or system reconfiguration

## **Managing Non-Root Cells: Two Models**

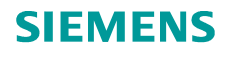

#### **Open Model**

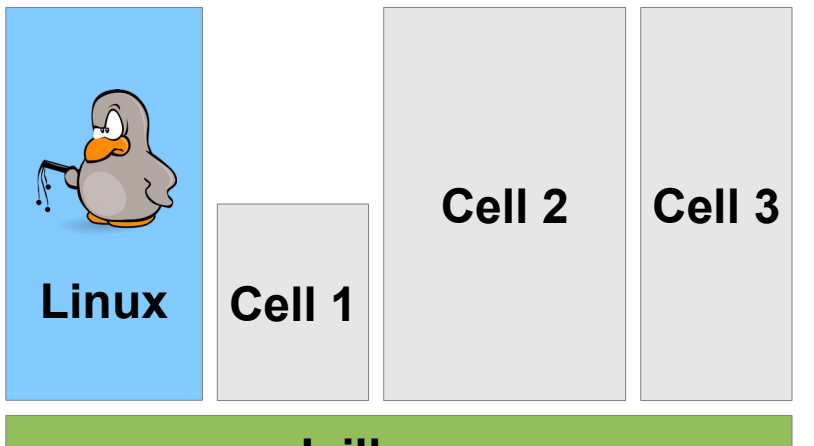

#### **Jailhouse**

- Linux (root cell) is in control
- Cells not involved in management decisions
- Sufficient if root cell is trusted

## **Safety Model**

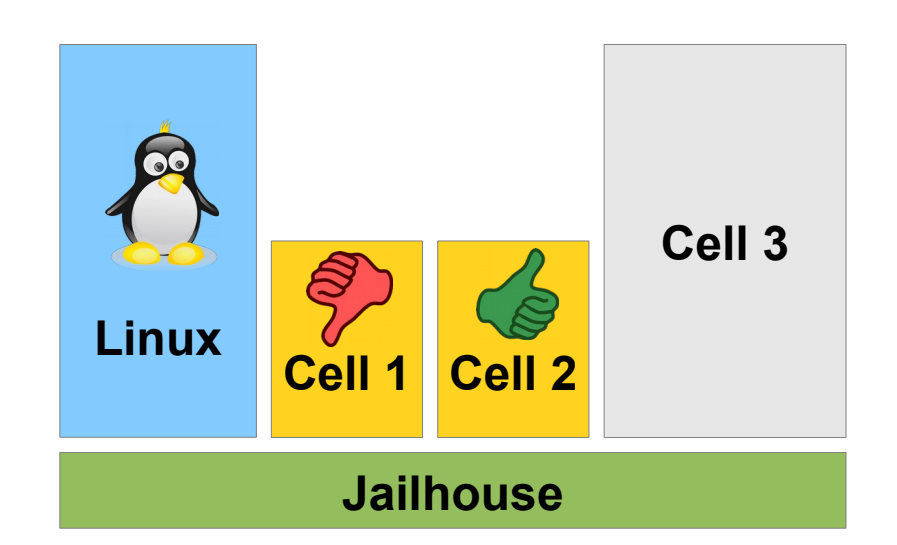

- Linux controls, but...
- Certain cells are configured to vote over management decisions
- Building block for safe operation

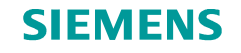

## **Creating Non-Root Cell Configs**

- **Sorry, no tool support yet**
- **Use the source, Luke!**
	- Derive from existing examples, on x86: **{tiny,apic,ioapic,e1000,ivshmem,smp,linux-x86}-demo.c**
	- Copy fragments from root cell config
- **Contributions to some "jailhouse config cell" welcome!**

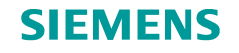

## **Non-Root Linux Cell**

- **jailhouse cell linux** (Python helper)
	- Create Linux cell
	- Load loader, kernel, initrd, command line
	- Start cell
- **Kernel patches required on x86**
	- **git://git.kiszka.org/linux.git queues/jailhouse**
- **See Documentation/non-root-linux.txt for further details**

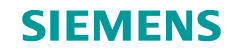

## **Adding a PCI Device to a Non-Root Cell**

- **Example: Transfer ownership of second 1-Gbit NIC (0000:06:00.1)**
- **Elements to be copied from root cell config**
	- PCI device
	- PCI capabilities
	- MMIO regions (check /proc/iomem for 06:00.1)
	- PIO ranges (check /proc/ioports for 06:00.1)
- **Adjust**
	- Number of PCI devices, MMIO regions, PCI capabilities
	- PCI capability start index!
	- Do not assign the MSI-X region!!

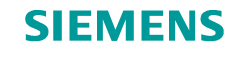

## **PCI Capability Access Violation**

#### • **Creating the non-root Linux cell**

```
FATAL: Invalid PCI config write, port: cfc, size 2, address port: 800601a8
RIP: 0xffffffff81576168 RSP: 0xffff88084aba7bf0 FLAGS: 46
[...]
Parking CPU 0 (Cell: "RootCell")
```
#### • **Dissect address port**

- Bit 31: enable (always set)
- Bits 23..8: BDF
- Bits 7..0: config space offset
- **Check prepared caps entry in config**
	- Start 0xa0 / length 44  $\rightarrow$  ID 0x10  $\rightarrow$  PCIe Capability Structure
	- Harmless? Set JAILHOUSE PCICAPS WRITE in entry flags

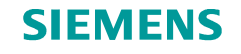

## **Setting Up a Shared Memory Device**

#### • **Two cells share memory via an ivshmem device**

- If devices use same BDF
- If memory region addresses same physical RAM
- **Use pattern found in qemu-vm.c and linux-x86-demo.c**
	- **.type = JAILHOUSE\_PCI\_TYPE\_IVSHMEM**
	- $bdf = 0xf \ll 3$  //  $00:0f.0$
	- .bar mask = ... **1999 //** invariant for current device
	- **.shmem\_region = … // index into mem\_regions**
	- **.num\_msix\_vectors = 1 // invariant for current device**
- **Set up memory region**
	- Use >= 1MB for ivshmem-net (network over shared memory)
	- Set virt = phys address
	- Don't forget memory region flag JAILHOUSE MEM ROOTSHARED

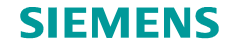

#### **Traps & Pitfalls – x86 Edition**

- **Overlapping memory regions / overlaps with hypervisor**
- **Accidentally allowing direct access to**
	- APIC (0xfee00000)
	- IOAPICs (0xfec00000 and more...)
	- MSI-X regions of PCI devices (check all jailhouse\_pci\_device.msix\_address and .msix\_region\_size)
	- IOMMU unit (check platform info.iommu units.base and .size)
	- Memory-mapped PCI config space (platform info.mmconfig base)
- **Mismatch in indexes after adding/removing entries**
	- Shared memory device region
	- PCI device capability

#### **=> We need to improve on automatic checks**

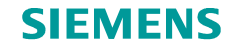

#### **Let's look at the ARM side of life**

#### • **LeMaker HiKey board**

- Hi6220 SoC (HiSilicon Kirin)
- 8 A53 cores (ARMv8), up to 1.2 GHz
- 2 GB RAM
- 8 GB eMMC
- WiFi + Bluetooth
- 2x USB 2.0

• ...

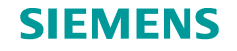

## **ARM64 Background Information**

#### • **Key differences of ARM & ARM64 to x86**

- No config generator so far
- Variety of UARTs for debug console
- Build-time configuration needed (to be reduced)

#### • **ARM64 status**

- Contributed by Huawei, developed over >1 year
- Recently rebased after ARM rework (IRQ handling, PSCI, ...)
- Awaiting merge in wip/arm64 branch
- Support for HiKey still fresh

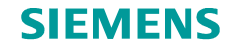

#### **Getting started on ARM64**

#### • **Prepare custom kernel**

- Patch needed for **EXPORT\_SYMBOL\_GPL(\_\_boot\_cpu\_mode)**
- Configuration adaptions
	- Disable KVM
	- Disable ARMv8.1 Virtualization Host Extension (upcoming)

#### • **Prepare system**

- Attach and test UART console
- Boot self-built kernel
- Reserve some memory for hypervisor and cells
	- **mem=PHYSICAL\_SIZE\_MINUS\_RESERVATION**
- **Identify UART type and address**

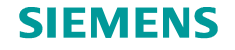

## **Getting started on ARM64 (2)**

#### • **Prepare Jailhouse sources**

- Checkout working branch from latest git (currently wip/arm64)
- Set up **hypervisor/include/jailhouse/config.h**, using AMD Seattle board initially **#define CONFIG\_ARM\_GIC\_V2 1 #define CONFIG\_MACH\_AMD\_SEATTLE 1 #define CONFIG\_SERIAL\_AMBA\_PL011 1 #define JAILHOUSE\_BASE 0x10000000**
- **make ARCH=arm64 CROSS\_COMPILE=aarch64-linux-gnu- \ KDIR=/patch/to/kernel/build**
- **Check also Documentation/setup-on-banana-pi-arm-board.md**

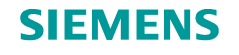

## **Creating a System Config**

- **Use configs/amd-seattle.c as template**
- **Adjust hypervisor region**
	- Put hypervisor at top of reserved memory (allows cells to grow downward)
	- Update **JAILHOUSE\_BASE** in config.h
	- Grant some 8MB
- **Set debug console address and size**
- **Set GICD, GICC, GICH, GICV according to device tree**
- **Degine 2 memory regions at least**
	- RAM
	- MMIO (watch out for GIC<sup>\*</sup>!)
- **Grant IRQs up to highest used pin**
	- Check /proc/interrupts, device tree, SoC manual
	- Granting too much may cause access to undefined registers

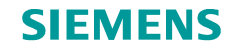

## **Enable the UART**

#### • **Check available support**

- PrimeCell PL011 (arm-common)
- DesignWare 8250 (arm)
- Tegra (arm)

#### • **Writing a new one is simple**

- Only polled output required
- Check hypervisor/arch/arm/include/arm/uart\*.h for implementations (NOTE: refactoring planned!)
- **Compile, cross fingers, and type**

**jailhouse enable my-new-board.cell**

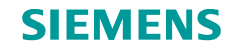

#### **What you may get on rainy days**

#### • **Made-up MMIO violation**

```
Unhandled data read at 0xf8008024(4)
FATAL: exception unhandled trap
Cell state before exception:
  pc: ffffff800877bff4 lr: ffffff8008126e68 spsr: 400001c5 EL1
  sp: ffffffc078e7cd00 esr: 24 1 1800006
  x0: ffffff8008012024 x1: ffffffc06e5a4100 x2: 0000000000000001
...
x27: 0000000000000006 x28: ffffffc06e4a0000 x29: ffffffc078e7cd00
Parking CPU 6 (Cell: "HiKey")
```
• **Check /proc/iomem...**

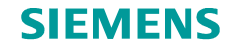

## **Traps & Pitfalls – ARM Edition**

- **Overlapping memory regions / overlaps with hypervisor** (e.g. due to forgotten/too small reservation)
- **Accidentally allowing direct access to**
	- GICC (double-check config!)
	- GICD
- **More to come while adding x86 features...**

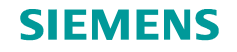

## **ARM / ARM64 Status & Outlook**

- **ARM64 is ready to be merged**
- **Commonly missing features** (after ARM64 merge)
	- PCI support
	- Virtual PCI bus, precondition for...
	- ...shared memory device ("ivshmem 2.0")
	- SMMU support
	- Config generator
- **wip/linux-arm-inmate**
	- **jailhouse cell linux** for ARM/ARM64 would be nice
- **More SoC & boards are welcome!**
	- TI Sitara AM572x (ARM) under preparation
	- Increasing need to refactor for this (less boilerplate, less duplications, less hard-coded parameters)

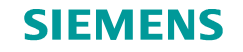

#### **Any Questions?**

# **Thank you!**

## **<https://github.com/siemens/jailhouse> [jailhouse-dev@googlegroups.com](mailto:jailhouse-dev@googlegroups.com)**

Jan Kiszka <jan.kiszka@siemens.com>